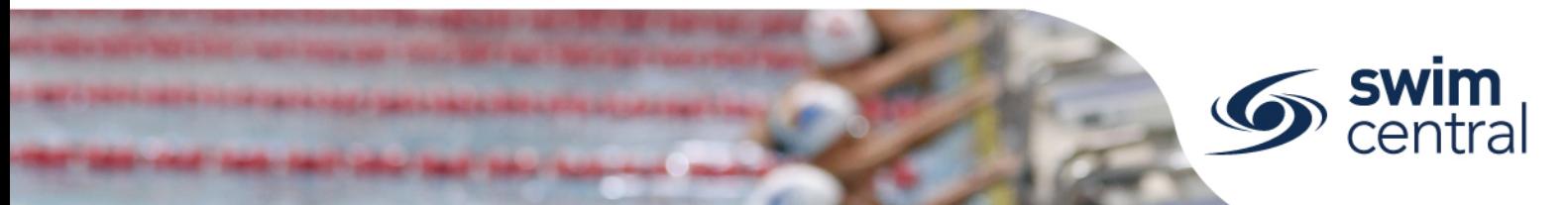

# HOW DO I PURCHASE A MEMBERSHIP PRODUCT?

To join a club in Swim Central parents purchase a membership on behalf of family members through Shopping.

## **[CLICK HERE TO ACCESS SWIM CENTRAL](https://swimcentral.swimming.org.au/)**

### **STEP 1.**

Navigate to Swim Central in your device's internet browser and complete the sign in process. Then enter your Family PIN when prompted (4-digit number).

*Please note, if you don't know your password please complete the forgot [password process](https://qld.swimming.org.au/sites/default/files/assets/documents/Resetting%20a%20forgotten%20password.pdf) and if you don't know your PIN please* select the "Forgot Pin?" link to have it emailed to you.

#### **STEP 2.**

Select "Shopping" from the navigation menu and choose "Memberships". You will then see all members of your family as different tabs under the "Members" heading.

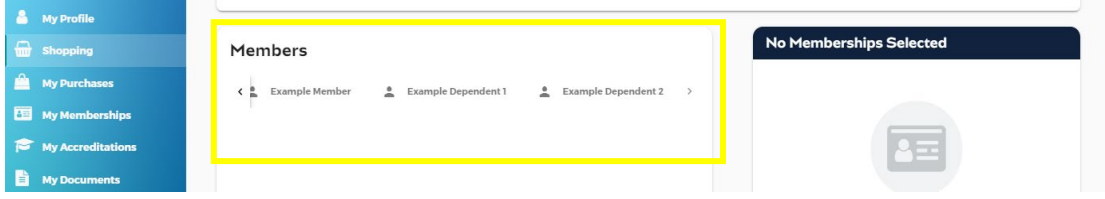

Select the first member of your family and:

- o Enter the **club name** in the search bar at the top of the screen,
- o Select the **membership** you wish to purchase this family member, and
- o Use the "**Add to Cart**" button to add this membership to the cart for this family member.

**Repeat** this process for each family member and when all memberships have been added to cart, select the "**Checkout**" button to proceed to payment.

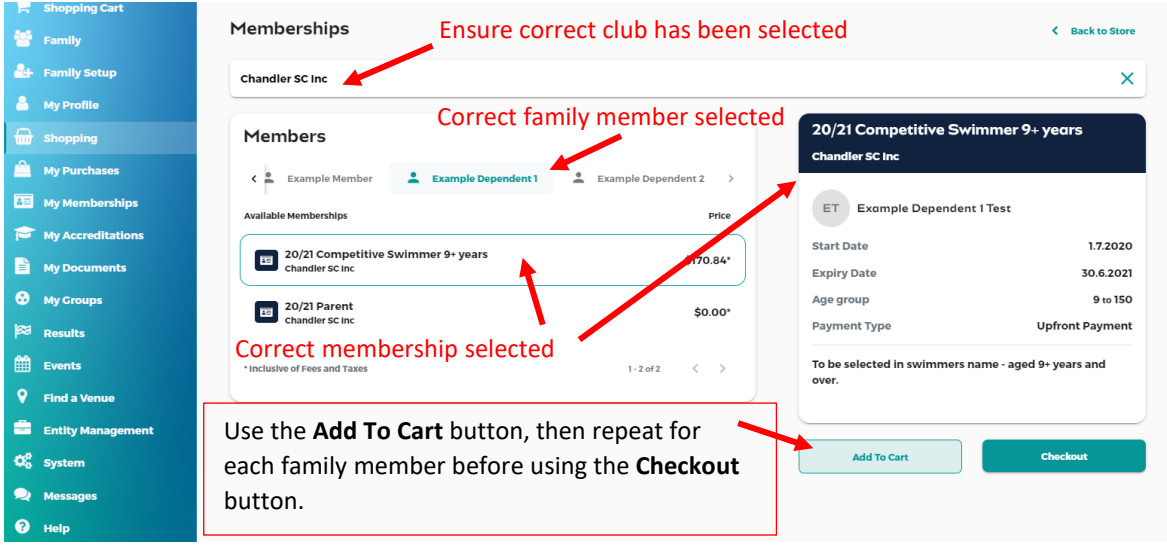

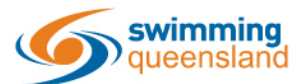

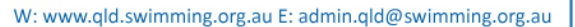

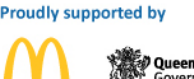

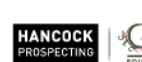

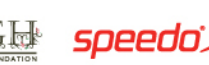

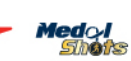

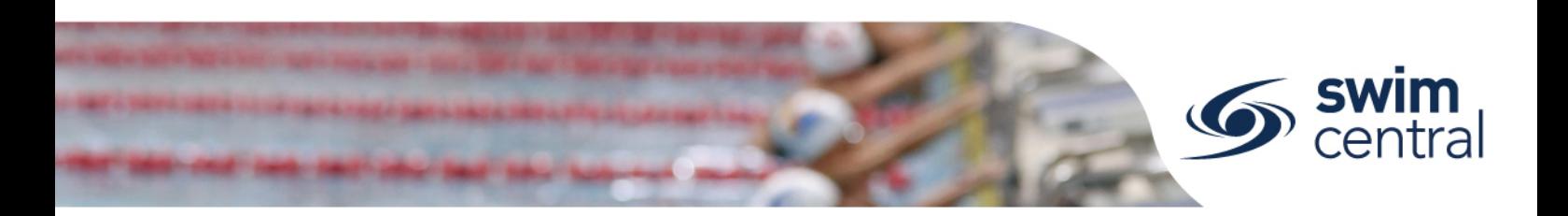

#### **STEP 3.**

After adding to cart **all memberships** for **all family members** and using the "**Checkout**" button we strongly recommend that details are carefully checked before payment is processed. Including that the **correct membership**, from the **correct club** has been **assigned to the correct family member** and that the **total price** is as expected.

If the memberships are correct enter credit card details, use the check box to agree with the Ts & Cs and use the "Buy Now" button to proceed with payment. A confirmation email will be sent after successful processing.

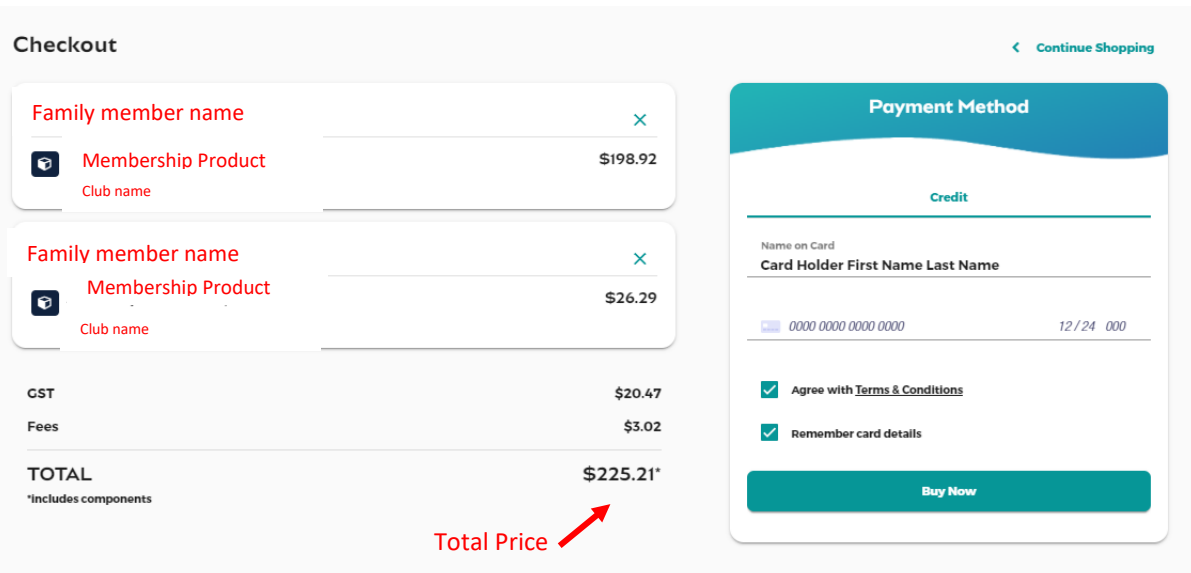

#### **PENDING PAYMENTS**

If you don't complete the transaction at this point, the items in your cart may be placed in a "Payment Pending" status. This purchase order may be completed or cancelled from 'My Purchases' within the **parent's dashboard** (not the swimmer's My Purchases).

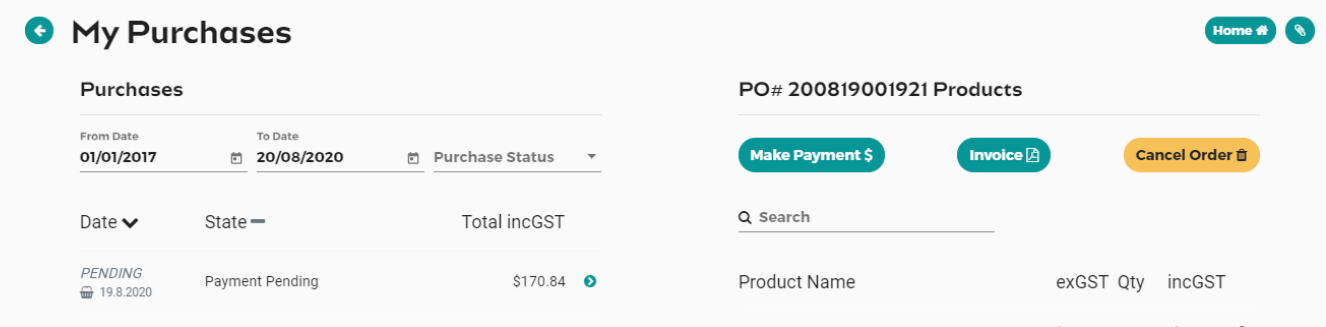

**[Need further help? You can find other help files on our website here.](https://qld.swimming.org.au/swim-central-resources-0)**

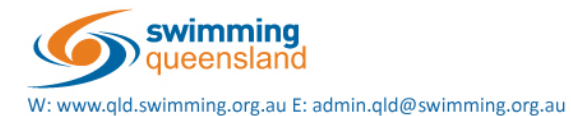

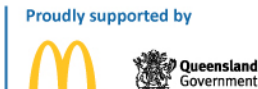

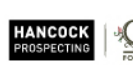

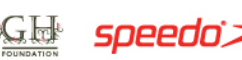

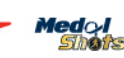

Page 2 of 2